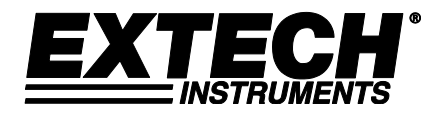

**Kurzanleitung**

# **Ultraschall Dickenmessgerät Modelle TKG 100 TKG150 u. TKG250**

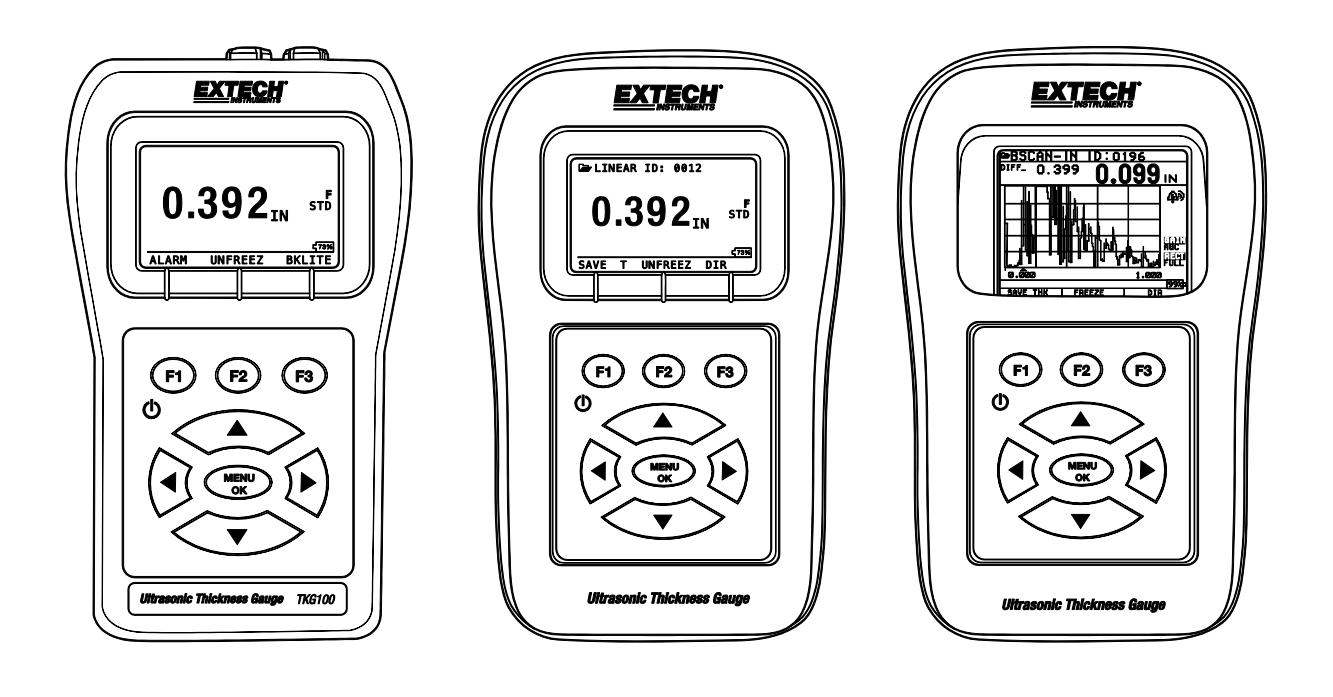

## *Extech Instruments*

### **1. Batterien einlegen**

Öffnen Sie zum Einlegen der Batterien das Batteriefach unten links am Gerät. Legen Sie in zwei "AA"-Batterien mit dem Pluspol in Richtung der Oberseite des Geräts ein. Schließen Sie das Batteriefach sicher, so dass die Batterien einen guten Kontakt mit beiden Batterieklemmen haben.

# **2. Ein-/Ausschalten**

Halten Sie zum Einschalten des Geräts die F1-Taste für mindestens drei Sekunden gedrückt. Die LCD-Anzeige zeigt kurz das Firmenlogo an und wechselt dann zum Auswahlbildschirm für den Schallkopf. Diese beiden Bildschirme sind unten dargestellt. Halten Sie zum Ausschalten des Geräts die F1-Taste für ca. drei Sekunden gedrückt. Das LCD-Display zeigt kurz das Firmenlogo zusammen mit einem "Countdown"-Zähler an, nach dessen Ablauf sich das Gerät ausschaltet.

HINWEIS: Wenn das Messgerät für die Bedienung mit der rechten Hand konfiguriert wurde, werden die F1- und F3-Displayanzeigen vertauscht. Drücken Sie zum Wechseln von der Bedienung mit der linken zur Bedienung mit der rechten Hand die Tasten Menü, Display und Benutzer.

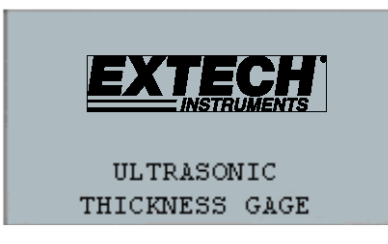

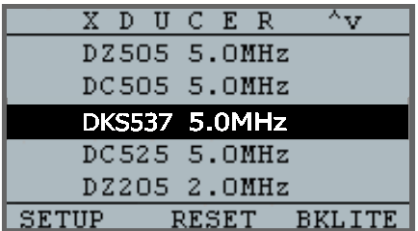

Firmenlogo-Bildschirm Schallkopf-Auswahlbildschirm

## **3. Auswahl der Schallkopftyps und automatischen Nullabgleich durchführen**

Auf dem Schallkopf-Auswahlbildschirm kann ein neuer Schallkopf ausgewählt werden (der Schallkopf-Auswahlbildschirm wird angezeigt, nachdem das Gerät einschaltet wurde).

Hinweis: Es ist sehr wichtig, dass der Schallkopf das zu prüfende Objekt nicht berührt und sich vor der Auswahl des Schallkopfs keine Flüssigkeit auf der Oberfläche befindet.

Gehen Sie auf dem Schallkopf-Auswahlbildschirm mit den Pfeiltasten nach oben oder nach unten zu der Schallkopf-Option, die der Artikelnummer auf dem aktuellen Schallkopf entspricht. Das Gerät zeigt kurz die Anweisung "Wipe off Couplant" (Kontaktmittel abwischen) (Flüssigkeit) an und führt dann einen automatischen Nullabgleich durch. Während des automatischen Nullabgleichs zeigt das Gerät den Text "Performing Auto Zero" (Führe automatischen Nullabgleich durch) an.

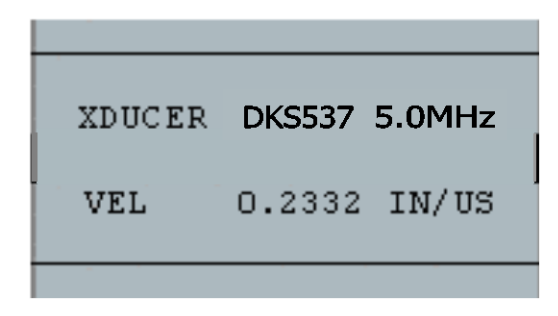

## **4. Ändern der Einheiten**

Ändern der Einheiten von IN (Inch) nach MM (Millimeter) oder µSek. (Mikrosekunden): Drücken Sie auf dem ersten Bildschirm, bevor der Schallkopf ausgewählt wurde, F1 Menu, blättern Sie zu den Anfangseinstellungen, drücken Sie die Taste Menu/OK, scrollen Sie bis zu Einheiten, drücken Sie erneut die Taste Menu/OK, wählen Sie die gewünschte Einheit, drücken Sie dann Menu/OK und danach F1 (Zurück).

#### **5. Kalibrieren des Messgeräts**

Kalibrieren ist vor einer Materialprüfung der Anpassungsvorgang des Messgeräts auf ein bestimmtes Material und einen bestimmten Schallkopf, um zu gewährleisten, dass alle Messungen genau sind. Führen Sie vor der Materialprüfung eine Kalibrierung durch, um die Standard-Genauigkeit zu gewährleisten. Die folgenden Schritte beschreiben, wie Sie einen Geschwindigkeits- und Nullabgleich durchführen. Um eine genaue Kalibrierung durchzuführen, ist ein Prüfstufenblock mit bekannter Dicke erforderlich.

## **Geschwindigkeits- und Null-Kalibrierung**

Anmerkung: Es wird dringend empfohlen, dass ein Prüfblock mit bekannter Dicke und mehreren Stufen aus dem gleichen Material mit flachen und parallelen Flächen für die Kalibrierung verwendet wird.

Gehen Sie zum gleichzeitigen (dringend empfohlen) Kalibrieren von Null und Geschwindigkeit zunächst in den Kalibrierungsmodus, indem Sie die Tasten Menu, Kalibrierung und OK drücken. Auf der unteren Zeile des Displays werden Meldungen angezeigt, die den Benutzer durch den Prozess "couple thin, press zero…" (Dünn berühren, Null drücken…) führen. Wählen Sie während der Messung der dünnsten Stufe die Option Null, indem Sie F2 drücken. Nach Auswahl von Null kann der Schallkopf vom Prüfblock abgenommen werden. Wenn der angezeigte Wert vom bekannten Wert der Stufe abweicht, stellen Sie den Wert mit Hilfe der Pfeiltaste nach oben oder nach unten ein und drücken Sie dann F1 (CAL). Wählen Sie dann während der Messung der dicksten Stufe die Option VEl, indem Sie F3 drücken. Nach Auswahl von NULL kann der Schallkopf vom Prüfblock abgenommen werden. Wenn der gemessene Wert vom bekannten Wert der Stufe abweicht, stellen Sie den gemessenen Wert mit Hilfe der Pfeiltaste nach oben oder nach unten ein und drücken Sie dann OK. Das Gerät zeigt kurz den Wert der Schallgeschwindigkeit an und kehrt dann zum Messmodus zurück. Beachten Sie, dass die Reihenfolge der Null- und Geschwindigkeits-Kalibrierung wieder rückgängig gemacht werden kann, so lange Null bei einem dünnen Bereich und die Geschwindigkeit bei dem dicken Bereich verwendet werden.

#### *Extech Instruments*

## **6. Durchführen von Messungen**

Sobald für den ausgewählten Schallkopf ein automatischer Nullabgleich durchgeführt wurde, geht das Gerät automatisch in den Messmodus. Um Dickemessungen durchzuführen, kann der Benutzer einfach das Kontaktmittel (Flüssigkeit) auf die Oberfläche aufbringen und den Schallkopf auf zu prüfende Objekt setzen. Wenden Sie zum Messen der Dicke etwas Druck an. Je nach Einstellung der Parameter kann das Display weitere Parameter anzeigen. Detaillierte Informationen zum Messmodus finden Sie im Benutzerhandbuch.

# **7. Ändern der Parametereinstellungen**

Drücken Sie zum Ändern der Parametereinstellungen auf die Taste Menu/OK und gehen Sie dann zur Messung, indem Sie die Pfeiltaste nach oben oder nach unten drücken und dann die Taste Menu/OK. Der Messung-Bildschirm listet die Parameter in alphabetischer Reihenfolge auf, wie Alarm, Diff, E to E, Fast usw. Diese können sich abhängig vom erworbenen Messgerät unterscheiden. Das Verfahren zum Ändern von Parametern ist identisch: Zum Menüpunkt scrollen, Menu/OK drücken, zur Auswahl scrollen und dann erneut Menu/OK drücken. Verwenden Sie die Taste F1 als "Zurück"-Taste, um zu vorhergehenden Bildschirmen und den Haupt-Messmodi zurückzukehren.

#### **Copyright** © **2013-2019 FLIR Systems, Inc.**

Alle Rechte vorbehalten einschließlich des Rechts auf vollständige oder teilweise Vervielfältigung in jeglicher Form **www.extech.com**